# Google Analytics and Wordpress

by Scott Offord

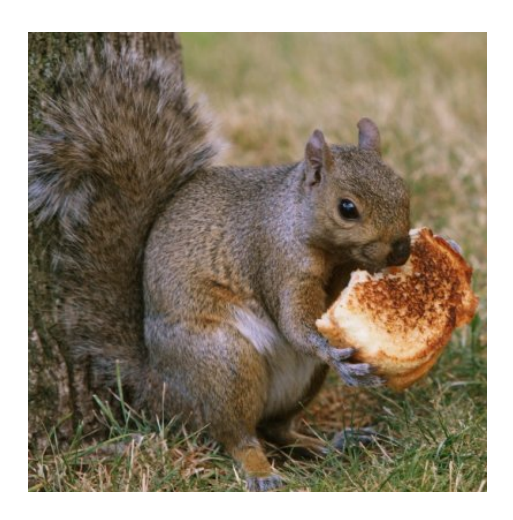

@offordscott (on Twitter)

## Google Analytics Tracking Script

- Usually you would have to copy/paste a script into the <head> area of your HTML code on every page
- The basic Google Analytics tracking script looks something like this:

```
<script type="text/javascript">
 var \text{gaq} = \text{gaq} \parallel \text{[]}; _gaq.push(['_setAccount', 'UA-17701255-1']);
  _gaq.push(['_trackPageview']);
  (function() {
   var ga = document.createElement('script'); ga.type = 'text/javascript'; ga.async = true;
   ga.src = ('https:' == document.location.protocol ? 'https://ssl' : 'http://www') + '.google-analytics.com/ga.js';
   var s = document.getElementsByTagName('script')[0]; s.parentNode.insertBefore(ga, s);
 \})();
</script>
```
## Google Analytics with Wordpress

- In Wordpress the Google Analytics tracking script can be added to the website in a two ways:
	- manually adding the code to the header.php file of the current theme (if you change the theme, you'll have to make sure to add the code to the new theme)
	- using a Wordpress plugin to dynamically add the code (theme-independent, less chance of accidental removal of tracking code)

### Yoast Google Analytics For Wordpress

• The Yoast GA plugin can automatically add event tracking code to all outbound URLs or PDF download links, for example:

### This...

<a href="http://orionweb.net/">Milwaukee SEO</a>

#### ...would become this:

<a href="http://orionweb.net/" onclick="javascript:\_gaq.push(['\_trackEvent','outbound','orionweb.net']);">Milwaukee SEO</a>

• This extra code tracks visitor data in your Google Analytics profile, which can be useful for finding out which links are most popular

### Yoast Google Analytics For Wordpress

#### Video Introduction: http://blip.tv/file/4049185

Google Analytics for WordPress Introduction

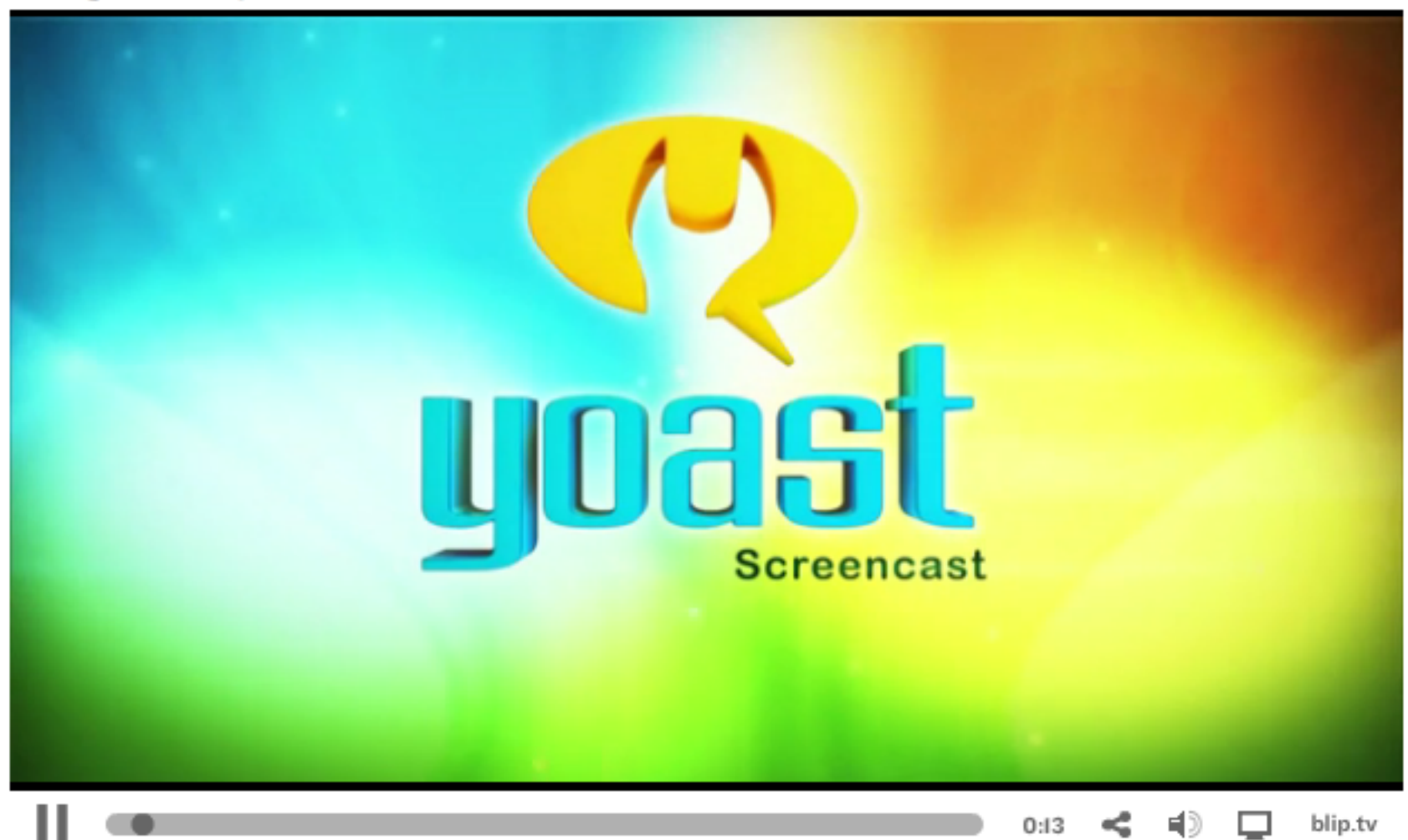

## Google Analytics Event Tracking

Event tracking data can be accessed from the left menu of Google Analytics: *Content > Event Tracking*

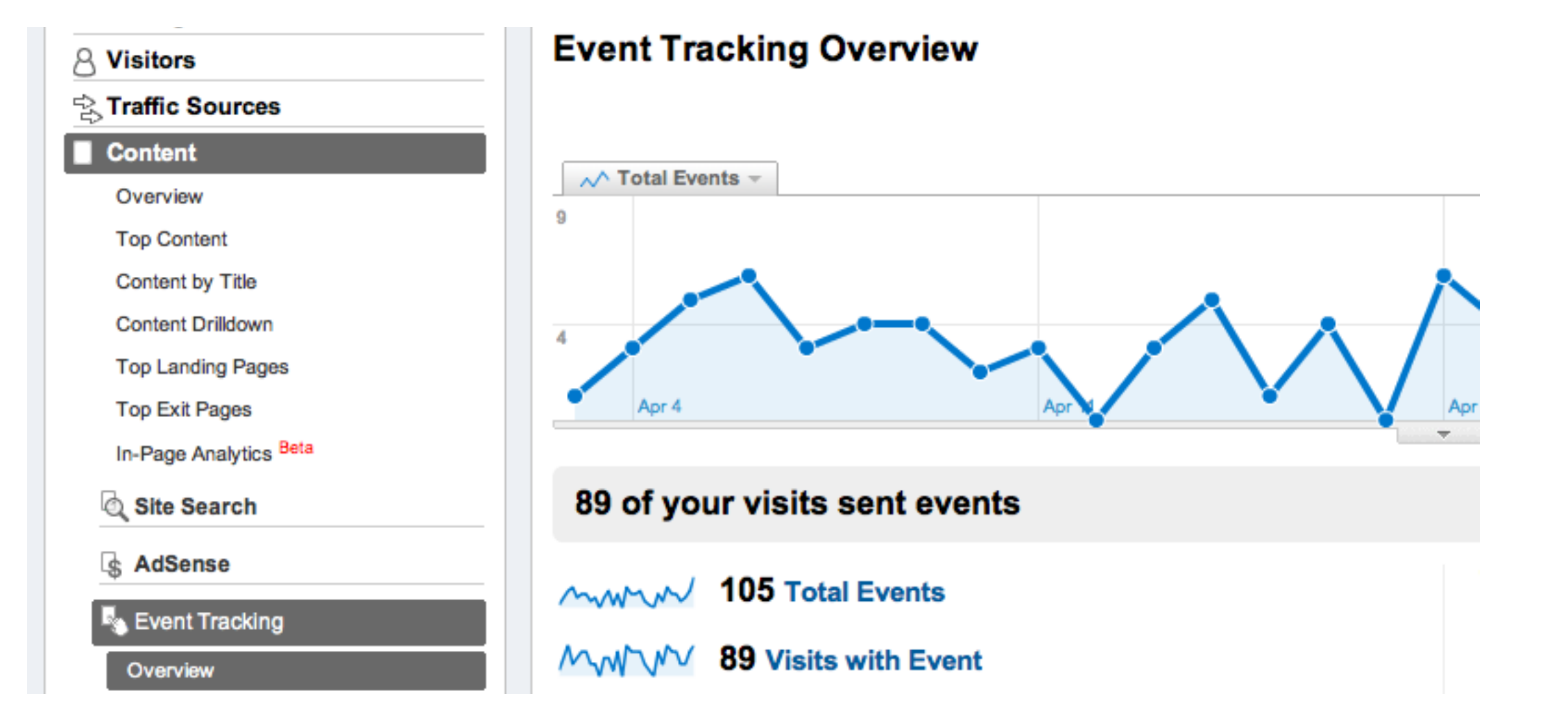

## Google Analytics Event Tracking

• View the category of the event being tracked

#### 219 total events were recorded via 5 event categories

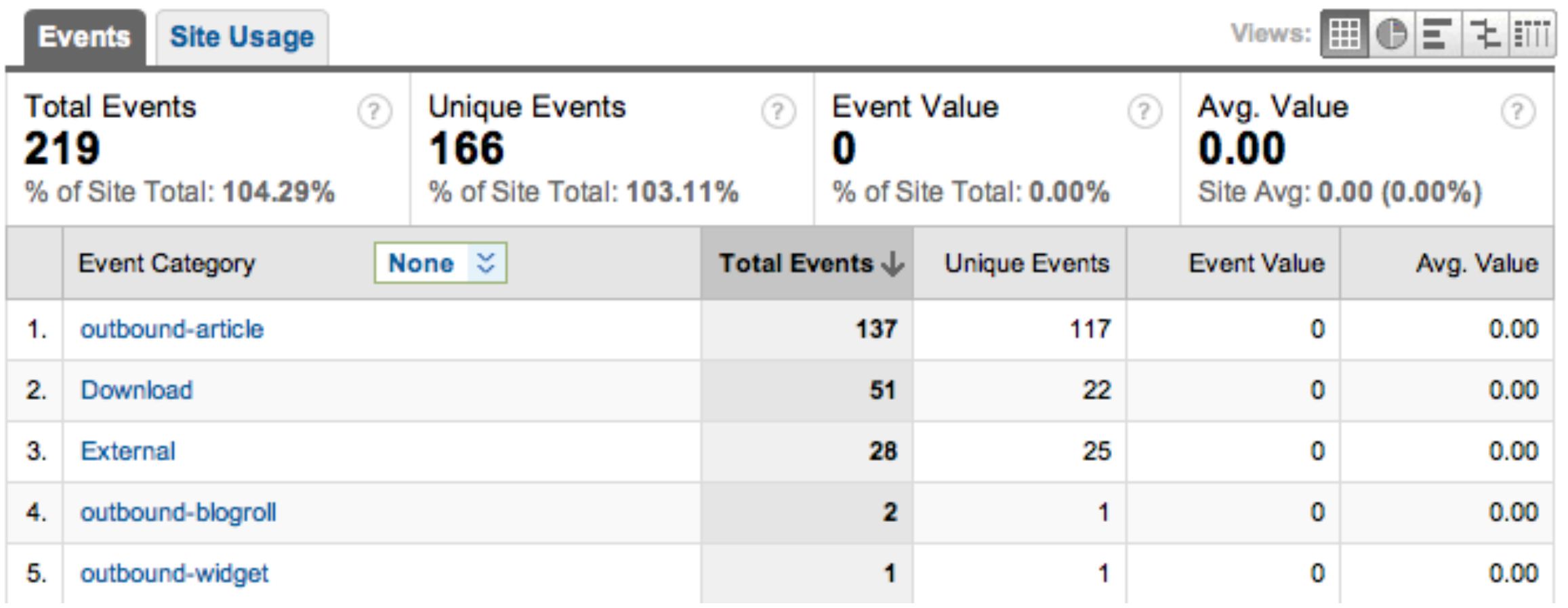

## Google Analytics Event Tracking

• View the actual URL visitors clicked on (for example, a PDF or external link)

#### 79 total events were recorded via 43 event labels

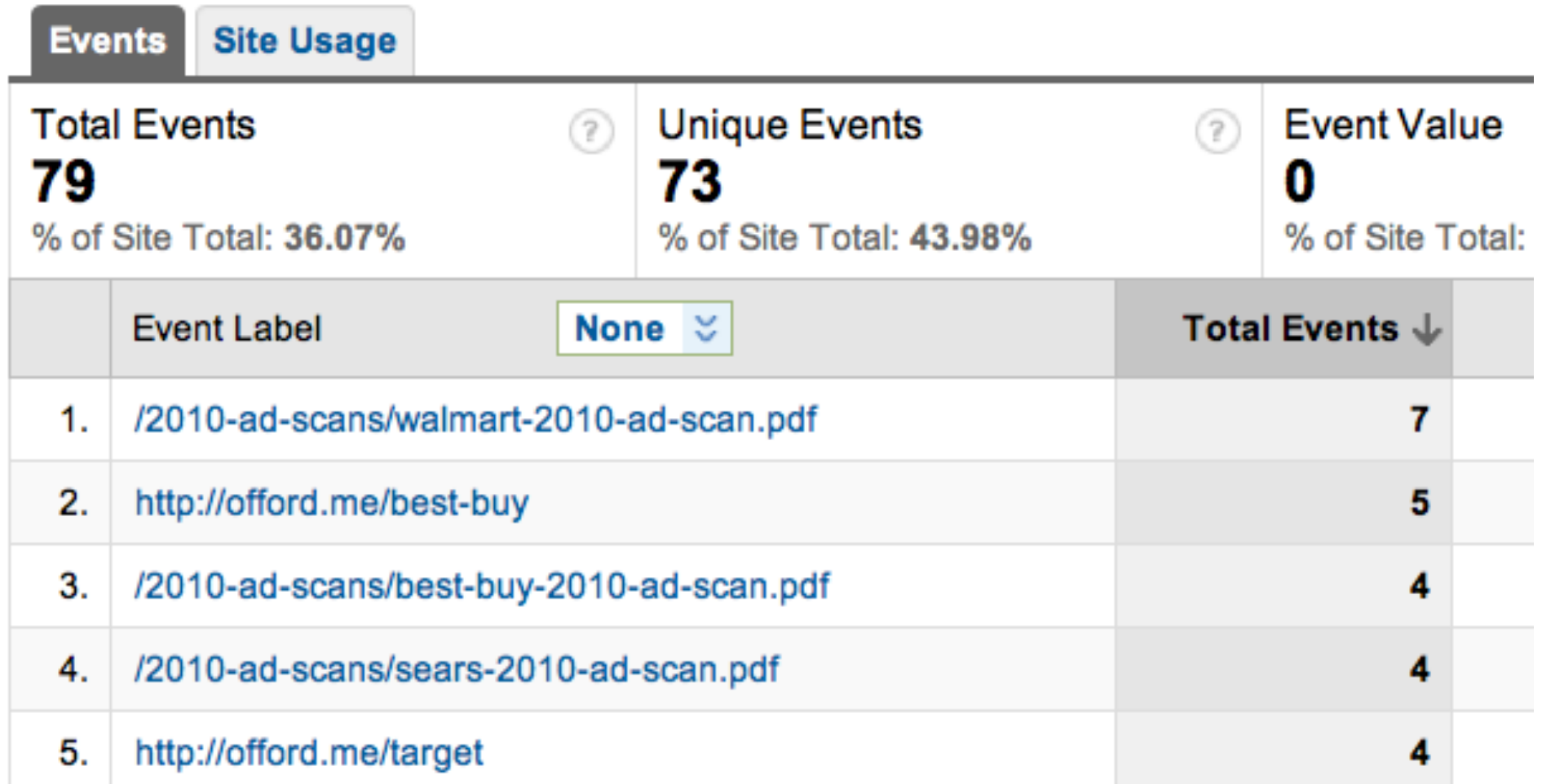

## Google Analytics Advanced Segments

In the new version of Google Analytics that has recently released, you can more easily see exactly where your traffic is coming from

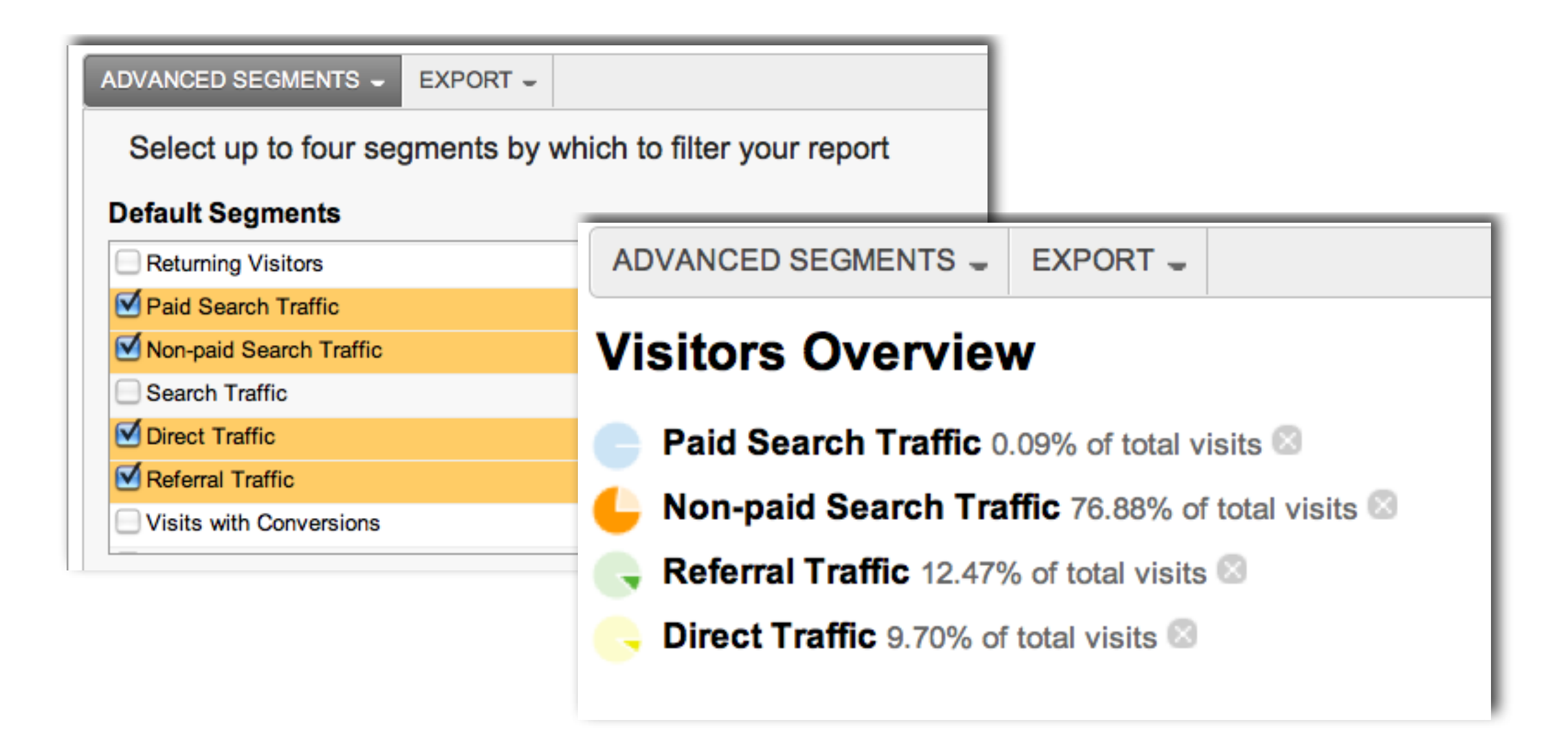

## Google Analytics Advanced Segments

• When viewing advanced segments, you can determine your best and worst performing traffic sources and learn how they interact with your website

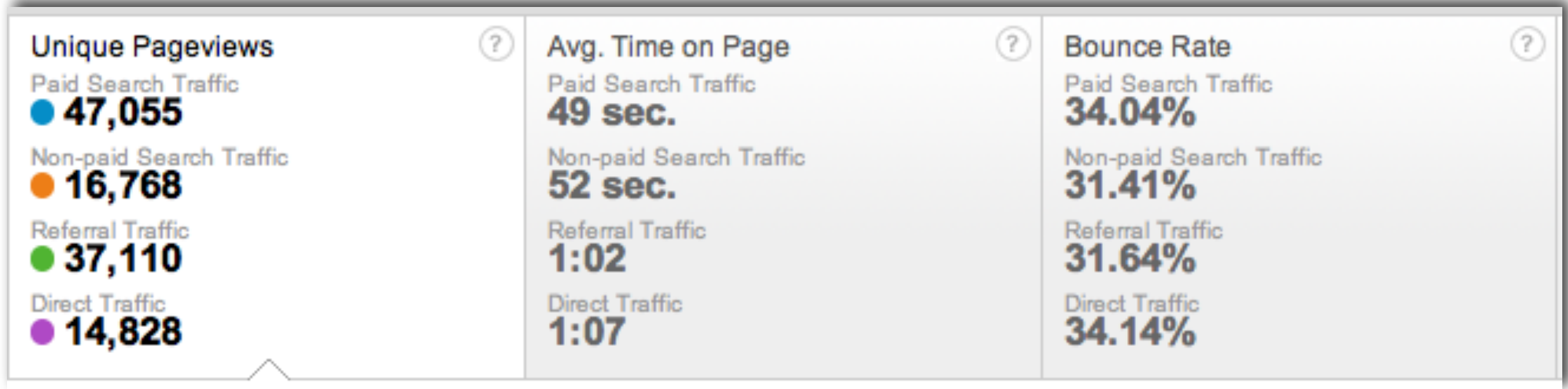

## Google Analytics Advanced Segments

If you've set up goal tracking in Google Analytics, with Advanced segments, you can determine your best conversion sources

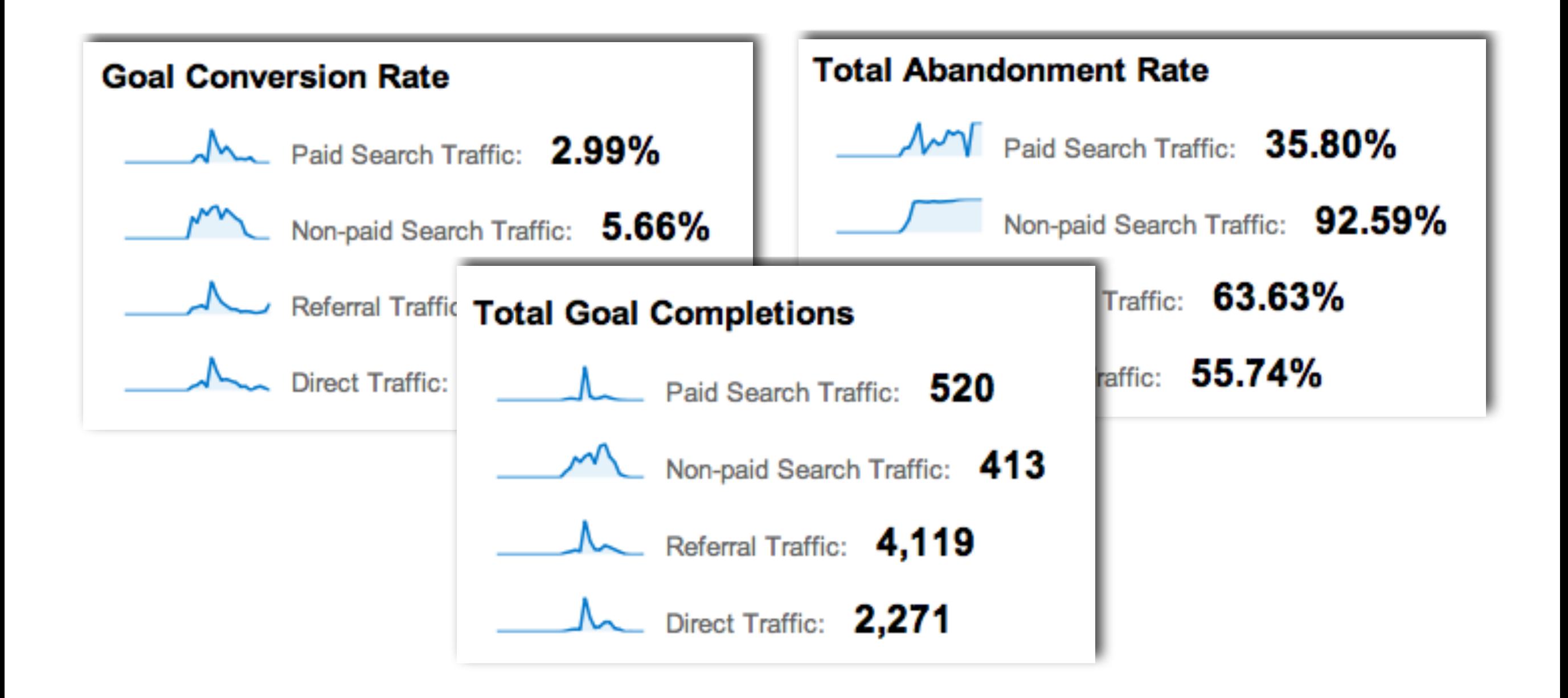

# Thank You Follow Me on Twitter

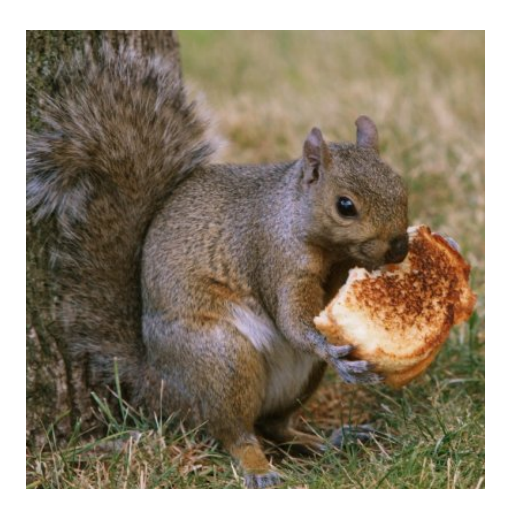

@offordscott